### Parallels<sup>®</sup> Pro Control Panel

# Parallels Pro Control Panel 10.3.4 for Linux Upgrade Guide

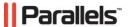

### **Legal and Copyright Notice**

ISBN: N/A

Parallels

660 SW 39th Street

Suite 205

Renton, Washington 98057

USA

Phone: +1 (425) 282 6400

Fax: +1 (425) 282 6444

© Copyright 2009,

Parallels, Inc.

All rights reserved

Distribution of this work or derivative of this work in any form is prohibited unless prior written permission is obtained from the copyright holder.

Product and service names mentioned herein are the trademarks of their respective owners.

### **Contents**

| Preface                                                                                                    | 4                       |
|----------------------------------------------------------------------------------------------------|-------------------------|
| Typographical ConventionsFeedback                                                                                                    |                         |
| About This Guide                                                                                                    | 6                       |
| Before You Upgrade                                                                                                    | 7                       |
| Minimum Requirements Upgrade Checklist                                                                                                    |                         |
| Upgrading to Parallels Pro Control Panel 10.3.4                                                                                                    | 12                      |
| Estimated Upgrade Time                                                                                                    | 14<br>18                |
| Post-upgrade Tasks                                                                                                    | 21                      |
| Upgrading the SquirrelMail File config.phpRegenerating the Sendmail Configuration File After an Upgrade                                                                                                    |                         |
| Appendix A. Overview of the Parallels Pro Control Panel System Checker                                                                                                    | 24                      |
| Interpreting the Results of the Check                                                                                                    | 25                      |
| Appendix B. Reviewing Customizations                                                                                                    | 26                      |
| Customizations That Do Not Require Pre-upgrade or Post-upgrade Actions  Customizations That Require Pre-upgrade or Post-upgrade Actions  Bind-mounting directories under a site's file system  Files modified in /usr/lib/opcenter/bind/named_conf_zone.tmpl  PHP binaries installed over files owned by the PHP RPMs  Modifications made to the non-config files owned by the RPM database replaced of upgrade  Modifications made to the file /var/www/html/index.shtml  Modifications made to the file /etc/php.ini  Modifications made to the files /etc/httpd/conf/virtual/site  Modifications made to the files /etc/proftpd/site  Modifications made to the file /etc/logrotate.conf  Modifications made to the default Service Plans | 282829 luring the293030 |
| Sites that use Microsoft FrontPage Server Extensions in an inconsistent state                                                                                                    |                         |

### **Preface**

#### In this chapter:

| Typographical Conventions | 4 |
|---------------------------|---|
| Feedback                  | 5 |

### **Typographical Conventions**

Before you start using this guide, it is important to understand the documentation conventions used in it.

The following kinds of formatting in the text identify special information.

| Formatting convention | Type of Information                                                                                                    | Example                                                                   |
|-----------------------|----------------------------------------------------------------------------------------------------|---------------------------------------------------------------------------|
| Special Bold          | Items you must select,<br>such as menu options,<br>command buttons, or<br>items in a list.                                                                      | Go to the <b>System</b> tab.                                              |
|                       | Titles of chapters, sections, and subsections.                                                                                                    | Read the Basic<br>Administration chapter.                                 |
| Italics               | Used to emphasize the importance of a point, to introduce a term or to designate a command line placeholder, which is to be replaced with a real name or value. | The system supports the so called wildcard character search.              |
| Monospace             | The names of commands, files, directories, and domain names.                                                                                                    | The license file is located in the http://docs/common/licenses directory. |

| Preformatted         | On-screen computer output in your command-line sessions; source code in XML, C++, or other programming languages. | # ls -al /files<br>total 14470 |
|----------------------|----------------------------------------------------------------------------------------------------|--------------------------------|
| Preformatted<br>Bold | What you type, contrasted with on-screen computer output.                                                         | # cd /root/rpms/php            |
| CAPITALS             | Names of keys on the keyboard.                                                                                    | SHIFT, CTRL, ALT               |
| KEY+KEY              | Key combinations for which the user must press and hold down one key and then press                               | CTRL+P, ALT+F4                 |

another.

### **Feedback**

If you have found a mistake in this guide, or if you have suggestions or ideas on how to improve this guide, please send your feedback using the online form at <a href="http://www.parallels.com/en/support/usersdoc/">http://www.parallels.com/en/support/usersdoc/</a>. Please include in your report the guide's title, chapter and section titles, and the fragment of text in which you have found an error.

#### **About This Guide**

This guide provides instructions for upgrading to Parallels Pro Control Panel 10.3.4 for Linux (formerly known as Ensim Pro) from versions 10.0.0-10.3.2. For simplicity, Parallels Pro Control Panel 10.3.4 for Linux is referred to as "Parallels Pro Control Panel" throughout the document.

Parallels Pro Control Panel supports the following operating systems: FC 6 (Fedora™ Core 6), FC 4, CentOS 4.4 (Community Enterprise Operating System 4.4), RHEL 5 (Red Hat® Enterprise Linux ES Release 5), and RHEL 4.

**Note:** FC 4 operating system is supported only with 32-bit architecture, and all other operating systems are supported with both 32-bit and 64-bit architecture.

#### CHAPTER 3

### **Before You Upgrade**

The following section describes the minimum requirements and provides a checklist to help you prepare for the upgrade.

#### In this chapter:

| Minimum Requirements | 8 |
|----------------------|---|
| Upgrade Checklist    | 9 |

### **Minimum Requirements**

To upgrade to Parallels Pro Control Panel, your system needs to meet the following requirements.

| Requirements                                                                     | Description                                                                                                    |  |
|----------------------------------------------------------------------------------|----------------------------------------------------------------------------------------------------|--|
| File system                                                                      | EXT3                                                                                                    |  |
|                                                                                  | Important: Quotas may not function as intended if you use other file systems.                                                                                                    |  |
| Disk space                                                                       | At least 40 GB                                                                                                    |  |
| Disk space partitioning                                                          | / 5 GB or more                                                                                                    |  |
| (assuming minimum disk                                                           | /usr 5 GB or more                                                                                                    |  |
| space of 40 GB)                                                                  | /swap Twice the size of RAM                                                                                                    |  |
| The size of the partitions can vary in proportion to the size of the disk space. | /var 4 GB or more                                                                                                    |  |
|                                                                                  | 20 GB or more (depending on the number of sites you want to host)                                                                                                    |  |
|                                                                                  | Important: Do not create /home/virtual on a separate partition. The Site Administrator dashboard reports incorrect disk usage if the directory is created on a separate partition.           |  |
| Connectivity                                                                     | Network connectivity with Internet access                                                                                                    |  |
| FTP access                                                                       | Required if you want the installer to obtain the installation files from Parallels Pro Control Panel FTP server or your local FTP server.                                                    |  |
| License                                                                          | Ensim Control Panel 10.0.0-10.3.0 or Parallels Pro Control Panel 10.3.x license                                                                                                    |  |
|                                                                                  | Note: Parallels Pro Control Panel 10.3.4 does not require you to purchase a new license. When you upgrade, Parallels Pro Control Panel uses the license installed on versions 10.0.0-10.3.2. |  |
| Other requirements                                                               | "root" user access                                                                                                    |  |

### **Upgrade Checklist**

Use the following checklist to verify that you have adequately prepared your system for a successful upgrade.

1 Have you backed up the hard disk?

**Note:** Before upgrading, back up the entire hard disk to prevent loss of data if the upgrade fails.

- 2 If you have upgraded your operating system (OS), have you verified the version compatibility of the following Red Hat Package Manager (RPMs) with the upgraded OS?
  - python-kid
  - python-elementtree
  - python-urlgrabber
  - python-sqlite
  - ZSI

If you have upgraded your operating system, for example from FC 2 to FC 4, the above-mentioned RPMs must be updated for compatibility with FC 4.

3 Have you installed the RPM up2date on the server (if using Red Hat Network (RHN) for obtaining RPM updates)?

You must install the RPM up2date on the server if you want to use RHN for obtaining RPM updates. After installing the RPM, run the up2date utility to register the server with RHN.

4 If you are upgrading from FC 2 to FC 4, have you uninstalled the RPM spamassassin-tools (if installed on the server)?

If you are upgrading from FC 2 to FC 4, you must uninstall the RPM spamassassin-tools from the server, otherwise the upgrade will fail. To uninstall the RPM, run the following command:

rpm -e spamassassin-tools

- 5 If you are upgrading to Parallels Pro Control Panel 10.3.4 on FC 4 or FC 6 operating systems, download and install the following RPMs from Extras in the Fedora repository.
  - perl-XML-DOM
  - perl-XML-XQL
  - zope
- 6 Have you set up a yum repository (if not using RHN)?

You must set up a yum repository on your local FTP server or on the server on which you are installing Parallels Pro Control Panel. The installer obtains the operating system RPMs and the required RPM updates from the repository during the upgrade. For instructions on setting up a yum repository on your local FTP server, refer to the document Setting Up a local FTP server to install Parallels Pro for Linux at the Parallels Pro Control Panel for Linux Documentation page (http://www.parallels.com/en/pro/docs).

7 Have you uninstalled the following RPMs (if installed on your server): vsftpd, postfix, and apt?

Uninstall vsftpd and postfix. If you use the apt tool for updating Linux packages, uninstall the apt RPMs— apt, atrpms, atrpms-package-config, libapt-pkg—before you upgrade, otherwise the upgrade might fail. The installer uses the yum tool to provide the requisite package management environment. The presence of apt RPMs can cause RPM conflicts during the upgrade.

If you want to use apt to obtain updates, you must install the tool after upgrading Parallels Pro Control Panel.

8 Are all sites in a consistent state?

To verify site status:

- 1. Log in to the Server Administrator control panel.
- 2. On the left navigation bar, click Site Manager.
- 3. At the bottom of the page, click the Display arrow and select **All Sites**. Sites that are inconsistent display the following message:

```
This site is currently in an inconsistent state. This may be the result of an active or failed edit.
```

For more information on inconsistent sites and ways to resolve them, please search Parallels Pro Control Panel knowledge base articles (<a href="http://kb.swsoft.com/en/products/ensimprolinux">http://kb.swsoft.com/en/products/ensimprolinux</a>).

**9** Have you replaced the period (.) character in MySQL database names with a valid character?

MySQL database names that include a period (.) must be changed before an upgrade. Note that usage of the characters—forward slash (/), period (.), and equal to (=)—is invalid. For instructions on renaming the database, refer to the *Site Administrator online Help* (accessible through the Help option on the Site Administrator control panel).

**10** Is Microsoft® FrontPage® consistent on all your sites?

To verify that Microsoft FrontPage is consistent on all your sites, log in to the server as the root user and run the following command at the prompt:

```
/usr/local/frontpage/currentversion/bin/owsadm.exe -o check -p
all
```

If Microsoft FrontPage is consistent, the message Check Completed is displayed, otherwise errors related to the inconsistency are displayed.

For information on restoring a site to its consistent state, see the section on preupgrade or post-upgrade requirements (on page 28). **11** Have you reviewed your customizations and completed the necessary pre-upgrade steps?

To review your customizations for compatibility, see Appendix A. Overview of the Parallels Pro Control Panel System Checker (on page 24). For more information on additional pre-upgrade tasks you might need to perform, also review the section on pre-upgrade or post-upgrade requirements (on page 28).

12 Does the installer have access to local FTP server?

If you have configured the installer to obtain the Parallels Pro Control Panel files from a local FTP server, make sure that the installer has access to the specified FTP server. You need to specify the server name or the IP address. The local FTP server must mirror the directory structure on Parallels Pro Control Panel FTP server. For instructions, refer to the document Setting Up a local FTP server to install Parallels Pro Control Panel for Linux at the Parallels Pro Control Panel for Linux Documentation page (http://www.parallels.com/en/pro/docs).

# **Upgrading to Parallels Pro Control Panel** 10.3.4

The following section provides instructions for upgrading to Parallels Pro Control Panel 10.3.4 from versions 10.0.0-10.3.3.

**Supported operating systems:** FC 6 (Fedora<sup>™</sup> Core 6), FC 4, CentOS 4.4 (Community Enterprise Operating System 4.4), CentOS 5, RHEL 5 (Red Hat<sup>®</sup> Enterprise Linux ES Release 5), and RHEL 4.

#### In this chapter:

| Estimated Upgrade Time                                                    | 13 |
|---------------------------------------------------------------------------|----|
| Upgrade Instructions                                                      |    |
| Upgrading Parallels Pro Control Panel Installed from Virtuozzo Containers | 18 |
| Troubleshooting Upgrade or Installer Issues                               | 19 |

### **Estimated Upgrade Time**

The time required to upgrade may vary depending on your server hardware (CPU and memory resources available), the speed of your network connection, and the number of sites hosted on Parallels Pro Control Panel server. The time required to upgrade an Parallels Pro Control Panel server is approximately **60** minutes and the time required to upgrade the sites hosted on Parallels Pro Control Panel is approximately **3** minutes per site. So, assuming there are 10 sites hosted on the Parallels Pro Control Panel server, it will take approximately **90** minutes to complete the upgrade (60 minutes for the server and 30 minutes for 10 sites).

**Note:** Sites hosted on Parallels Pro Control Panel will be accessible during the upgrade and services such as Web, FTP, and Email will continue to function, except when the site is being upgraded. However, the control panels will be inaccessible during the upgrade. This could typically range from a few minutes to a few hours depending on the number of sites hosted on the server.

### **Upgrade Instructions**

This section provides instructions for upgrading to Parallels Pro Control Panel 10.3.4. Ensure that you review the system requirements and the upgrade checklist discussed in the section Before You Upgrade (on page 7).

- To upgrade to the latest version of Parallels Pro Control Panel:
- 1 Log in to the server on which you want to upgrade Parallels Pro Control Panel.
- 2 Verify that you have upgraded to version 10.0.0-10.3.3, as described in the Upgrade Guide for the corresponding release.
- 3 Obtain the installer script ensim-installer.py from the Parallels Pro Control Panel download page (<a href="http://download.pro.parallels.com/ensim/apt/ensim/EPL/10.3.4/ensim-installer.py">http://download.pro.parallels.com/ensim/apt/ensim/EPL/10.3.4/ensim-installer.py</a>).
- 4 Run the installer script by typing the following command at the prompt. The following table describes key command options. Use the—help option with the script to learn more about the various command options you can use with the script.

python ensim-installer.py-n<admin\_username>-p <admin\_passwd>

m<admin\_email> <installation\_files\_source> <os\_update\_repository>

Below is the list of options of Parallels Pro Control Panel installer. Default values, if available, appear in [].

| Option                                                     | Description                                                                                     |
|------------------------------------------------------------|-------------------------------------------------------------------------------------------------|
| -h,help                                                    | Show this help message and exit.                                                                |
| -V VERSION_TO_INSTALL,version-to- install=VERSION TO INSTA | Version of PPCPL that will be installed or upgraded to.                                         |
| LL                                                         | Note: Do not use this option with '-E' option. You cannot specify version when use '-E' option. |
| -B BUILD_TO_INSTALL, build-to- install=BUILD_TO_INSTALL    | Build number of PPCPL that will be installed or upgraded to.                                    |
|                                                            | Note: Do not use this option with '-E' option. You cannot specify version when use '-E' option. |
| -n ADMINNAME,<br>adminname=ADMINNAME                       | ISP Administrator's user name (not applicable for upgrades).                                    |

| -p ADMINPASS,<br>adminpasswd=ADMINPASS      | ISP Administrator's password (not applicable for upgrades).                                                                                                    |
|---------------------------------------------|----------------------------------------------------------------------------------------------------|
| -m ADMINEMAIL, adminemail=ADMINEMAIL        | ISP Administrator's email (not applicable in upgrades). All notifications will be sent to the provided email address. Please note that you will not be able to receive notifications of critical failures if you do not provide a valid email address. |
| assume-yes                                  | Assume yes as the answer if prechecks are performed. This flag is ignored if prechecks are not performed (when using the -s option).                                                                                                    |
| -c,cdrom                                    | If specified, searches for Parallels Pro<br>Control Panel rpms on the CD-ROM.                                                                                                    |
| -e EMAIL,email=EMAIL                        | Address to which any installation logs should be sent.                                                                                                    |
| -k LICKEY,key=LICKEY                        | Provide the license key. This is optional and can be performed after installation.                                                                                                    |
| -E ENSIM_REPOS,ensim-<br>source=ENSIM_REPOS | <pre><yum baseurl="">: A yum-style baseurl pointing to a yum repository for the PPCPL Control Panel rpms. [http:// download.pro.parallels.com/en sim/apt/ensim/EPL/<version>/ i386/rhel.4ES.12/RPMS.lwp]</version></yum></pre>                         |
| exclude=EXCLUDE_RPMS                        | <pkg1,pkg2,>: A comma-separated<br/>list of packages that should be excluded<br/>from consideration when<br/>upgrading/installing.</pkg1,pkg2,>                                                                                                    |
| -f FTP_SERVER,ftp-<br>server=FTP_SERVER     | <pre><ftp server="">: The name of an FTP server that has the same directory structure as the PPCPL FTP server. Any base URLs not specified in the command line will use this server. [download.pro.parallels.com]</ftp></pre>                          |
| ftp-pass=FTP_PASS                           | <pre><password>: The password to use when accessing data on the FTP server. Any base URLs not specified in the commandline will use this password.</password></pre>                                                                                    |

|                                                 | <del>,</del>                                                                                                    |
|-------------------------------------------------|----------------------------------------------------------------------------------------------------|
| ftp-user=FTP_USER                               | <user>: The user name to use when accessing data on the FTP server. Any base URLs not specified in the command line will use this user name.  [ftp]</user>                                                                                                    |
| -o OS_REPOS,os-<br>source=OS_REPOS              | <pre><yum baseurl="">: A yum-style base url pointing to a yum repository for the operating system rpms.</yum></pre>                                                                                                    |
| -d,skip-mirrors                                 | If specified, this option will disable the default behaviour of pulling mirrors to solve dependencies.                                                                                                    |
| -s,skip-checker                                 | If specified, no prechecks are performed.                                                                                                    |
| -u UPDATES_REPOS, updates- source=UPDATES_REPOS | <pre><yum baseurl="">: A yum-style base url pointing to a yum repository for any operating system updates.</yum></pre>                                                                                                    |
| -a EXTRAS_REPOS,extra-<br>source=EXTRAS_REPOS   | <pre><yum baseurl="">: A yum-style baseurl pointing to a yum repository for any operating system updates.</yum></pre>                                                                                                    |
| -x INTERFACE, interface=INTERFACE               | <interface>: An interface<br/>(eth0/eth1/wan0) that will be set.</interface>                                                                                                    |
| updater=UPDATER                                 | Specify the updater tool to use. (yum, up2date) [yum].                                                                                                    |
| force                                           | this option is possible to be used with -E option to force install script to work with PPCPL version/build which are not supported by the script.  Additionally, it is possible to specify this option to re-install the version which is already installed to the system. |

#### Examples

In the following example, the command upgrades Parallels Pro Control Panel on RHEL by obtaining the necessary Parallels Pro Control Panel files from Parallels Pro's FTP server and the operating system RPMs and update RPMs, extra RPMs from a local FTP server.

python ensim-installer.py -nadmin -ppasswd - m example1@example.com

The installer performs the following tasks during the upgrade:

- Performs a system check to ensure that the system provides a compatible environment for the upgrade. At the end of the check, the installer displays the number of errors or warnings encountered. For details about the System Checker and its results, see Appendix A. Overview of the Parallels Pro Control Panel System Checker (on page 24).
- Backs up the appldb database.
- Starts upgrading Parallels Pro Control Panel.
- Restores the appldb database.
- Configures the Parallels Pro Control Panel server.
- Restarts the Parallels Pro Control Panel server.

You may refer to the log file /var/log/ensim/installer.</ri>
<upgrade-attempt>.log for details on the upgrade process. If you encounter problems during the upgrade, resolve the issues using the troubleshooting information (on page 19).

Important: If you are upgrading Parallels Pro Control Panel using Telnet or SSH, do not disconnect the session during the upgrade. If the connection is lost for any reason, reconnect to your server and locate the message Parallels Pro Control Panel is upgraded to 10.3.4 in the file /var/log/appliance/history. The message indicates that the upgrade has successfully completed. If you are unable to locate the message, run the command, ps -ax.

If there are RPM processes active, the command will list the RPMs (running RPM processes indicate that the upgrade is in progress). Do not interrupt the upgrade. When the upgrade is complete, restart the server manually using the command: /etc/rc.d/init.d/epld restart

If you want to upgrade your operating system to another supported version, upgrade the operating system as described in the documentation of the operating system, and run the installer again.

**Important:** You must re-install Parallels Pro Control Panel by running the installer again after you upgrade the operating system.

**For CentOS users:** Do not re-install Parallels Pro Control Panel 10.3.4 if you have already installed it before upgrading the operating system.

# Upgrading Parallels Pro Control Panel Installed from Virtuozzo Containers

- > To upgrade Parallels Pro Control Panel installed from Virtuozzo Containers:
- 1 Download the respective Parallels Pro Virtuozzo Container Template:
  - FC4 i386:

http://download.pro.parallels.com/ensim/apt/ensim/EPL/10.3.4/ez/ppcpl10-fedora-core-4-x86-ez-4.0.0-3.parallels.noarch.rpm

FC6 i386:

http://download.pro.parallels.com/ensim/apt/ensim/EPL/10.3.4/ez/ppcpl10-fedora-core-6-x86-ez-4.0.0-3.parallels.noarch.rpm

FC6 x86 64:

http://download.pro.parallels.com/ensim/apt/ensim/EPL/10.3.4/ez/ppcpl10-fedora-core-6-x86 64-ez-4.0.0-3.parallels.noarch.rpm

RHEL4 ES i386:

http://download.pro.parallels.com/ensim/apt/ensim/EPL/10.3.4/ez/ppcpl10-redhat-es4-x86-ez-4.0.0-3.parallels.noarch.rpm

RHEL4 AS i386:

http://download.pro.parallels.com/ensim/apt/ensim/EPL/10.3.4/ez/ppcpl10-redhat-as4-x86-ez-4.0.0-3.parallels.noarch.rpm

RHEL4 AS x86 64:

http://download.pro.parallels.com/ensim/apt/ensim/EPL/10.3.4/ez/ppcpl10-redhat-as4-x86\_64-ez-4.0.0-3.parallels.noarch.rpm

CentOS 4 i386:

http://download.pro.parallels.com/ensim/apt/ensim/EPL/10.3.4/ez/ppcpl10-centos-4-x86-ez-4.0.0-3.parallels.noarch.rpm

CentOS 4 x86 64:

http://download.pro.parallels.com/ensim/apt/ensim/EPL/10.3.4/ez/ppcpl10-centos-4-x86\_64-ez-4.0.0-3.parallels.noarch.rpm

RHEL5 ES i386:

http://download.pro.parallels.com/ensim/apt/ensim/EPL/10.3.4/ez/ppcpl10-redhat-el5-x86-ez-4.0.0-3.parallels.noarch.rpm

RHEL5 x86 64:

http://download.pro.parallels.com/ensim/apt/ensim/EPL/10.3.4/ez/ppcpl10-redhat-el5-x86 64-ez-4.0.0-3.parallels.noarch.rpm

CentOS 5 i386:

http://download.pro.parallels.com/ensim/apt/ensim/EPL/10.3.4/ez/ppcpl10-centos-5-x86-ez-4.0.0-3.parallels.noarch.rpm

CentOS 5 x86\_64:

http://download.pro.parallels.com/ensim/apt/ensim/EPL/10.3.4/ez/ppcpl10-centos-5-x86 64-ez-4.0.0-3.parallels.noarch.rpm

2 Run the update command:

#### # vzpkg update template -f <template package>

where <template\_package> is the rpm of the necessary Virtuozzo Container template

3 Get the metadata of the updated template:

#### # vzpkg update metadata --remote <OS template name>

where <OS\_template\_name> is the Operating System to which the template is installed (for example, redhat-el5-x86\_64)

4 Update the template for required container(s):

# vzpkg update <CT ID> ppcpl10

where <CT ID> is the container ID

# **Troubleshooting Upgrade or Installer Issues**

If you encounter problems that you cannot troubleshoot or resolve using the information in the following table, contact Parallels Pro Control Panel for online support (<a href="http://www.parallels.com/en/support/pro/">http://www.parallels.com/en/support/pro/</a>). You may also refer to the log file /var/log/ensim/installer.</a><a href="http://www.parallels.com/en/support/pro/">http://www.parallels.com/en/support/pro/</a>). You may also refer to the log file /var/log/ensim/installer.</a><a href="https://www.parallels.com/en/support/pro/">https://www.parallels.com/en/support/pro/</a>). You may also refer to the log file /var/log/ensim/installer.</a><a href="https://www.parallels.com/en/support/pro/">https://www.parallels.com/en/support/pro/</a>). You may also refer to the log file /var/log/ensim/installer.</a><a href="https://www.parallels.com/en/support/pro/">https://www.parallels.com/en/support/pro/</a>). You may also refer to the log file /var/log/ensim/installer.</a><a href="https://www.parallels.com/en/support/pro/">https://www.parallels.com/en/support/pro/</a>). You may also refer to the log file /var/log/ensim/installer.</a><a href="https://www.parallels.com/en/support/pro/">https://www.parallels.com/en/support/pro/</a>). You may also refer to the log file /var/log/ensim/installer.</a><a href="https://www.parallels.com/en/support/pro/">https://www.parallels.com/en/support/pro/</a>). You may also refer to the log file /var/log/ensim/installer.</a><a href="https://www.parallels.com/en/support/pro/">https://www.parallels.com/en/support/pro/</a>). You may also refer to the log file /var/log/ensim/installer.</a><a href="https://www.parallels.com/en/support/pro/">https://www.parallels.com/en/support/pro/</a>). You may also refer to the log file /var/log/ensim/installer.</a><a href="https://www.parallels.com/en/support/pro/">https://www.parallels.com/en/support/pro/</a>). You may also refer to the log file /var/log/ensim/installer.</a><a href="https://www.parallels.com/en/support/pro/">https://www.parallels.com/

| Symptom                                                                                                    | Description                               | Solution                                                                                                    |
|----------------------------------------------------------------------------------------------------|-------------------------------------------|----------------------------------------------------------------------------------------------------|
| When you run the command, "hostname" the value "myhost" is returned by the command instead of "myhost.mydomain.com". | The host name of the server is incorrect. | Check the file /etc/sysconfig/network. The host name must be a fully qualified domain name. See the following example.  Incorrect: myhost  Correct: myhost.mydomain.com |

| Symptom                                                                              | Description                                                                  | Solution                                                                                                    |
|--------------------------------------------------------------------------------------|------------------------------------------------------------------------------|----------------------------------------------------------------------------------------------------|
| During upgrade, the following message is displayed: check_hostname <failed></failed> | The host file is incorrect.                                                  | The file /etc/hosts should contain the host name and IP address of your server (see the following example). If it does not, use an editor to modify the file.                                              |
|                                                                                      |                                                                              | Example/etc/hosts begin file- 127.0.0.1 localhost.localdomain localhost 1.2.3.4 myhost.mydomain.com myhost/etc/hosts end file-                                                                             |
|                                                                                      |                                                                              | where 1.2.3.4 is the IP address of myhost.mydomain.com                                                                                                    |
| Unable to connect to Parallels Pro Control Panel FTP server.                         | Failed to download the metadata from Parallels Pro Control Panel FTP server. | Ensure that your server is connected to the Internet.                                                                                                    |
|                                                                                      | Error initializing setup.                                                    |                                                                                                    |
| Cannot download or install updates.                                                  | Error downloading/installing updates.                                        | The error log contains a list of all the updates that could not be downloaded. Download these updates and install them on the server before re-starting the server to upgrade Parallels Pro Control Panel. |
| Cannot download Parallels Pro Control Panel.                                         | Error downloading Parallels Pro Control Panel.                               | Ensure that your server is connected to the Internet.                                                                                                    |

#### CHAPTER 5

### **Post-upgrade Tasks**

This section explains the tasks that you need to perform after you upgrade to the latest version of Parallels Pro Control Panel.

#### In this chapter:

| Upgrading the SquirrelMail File config.php                    | 22 |
|---------------------------------------------------------------|----|
| Regenerating the Sendmail Configuration File After an Upgrade |    |

### Upgrading the SquirrelMail File config.php

After the upgrade, some sites might be unable to access SquirrelMail. To resolve this, you need to upgrade the SquirrelMail file config.php.

- > To upgrade the SquirrelMail file config.php:
- 1 Log in to the Parallels Pro Control Panel server as the root user.
- 2 Back up the original configuration file
   /home/virtual/<domain>/var/www/squirrelmail/config/conf
   ig.php using the following command:

cn

/home/virtual/<domain>/var/www/squirrelmail/config/config.php <directory>/config.php.bak where <directory> is the directory to which you want to copy the file.

- 3 Copy the file
  - /etc/virtualhosting/templates/sqmail/var/www/squirrel
    mail/config/config.php to the broken site's directory
    (/home/virtual/<domain>/var/www/squirrelmail/config/con
    fig.php).
- **4** After copying the file, change the file owner and group to match that of the original file.
- 5 If the original config.php file has been modified by Site Administrators, then they should merge the old and the new config.php files.

# Regenerating the Sendmail Configuration File After an Upgrade

To retain any customizations made to the file, Parallels Pro Control Panel does not regenerate the Sendmail configuration file after an upgrade. To take advantage of new service features or security fixes, you might need to regenerate the file manually after the upgrade.

- > To regenerate the file after an upgrade:
- 1 Log in to the Parallels Pro Control Panel server as the root user.
- 2 Back up your existing Sendmail configuration file using the following command.

```
cp /etc/mail/sendmail.cf <directory>/sendmail.cf.bak
where <directory> is the directory in which you want to copy the file.
```

3 Regenerate the Sendmail configuration file by typing the following command at the prompt.

```
/usr/bin/m4 /usr/lib/opcenter/sendmail/install/sendmail.mc >
/etc/mail/sendmail.cf
```

4 Restart the Sendmail service using the following command.

```
/etc/rc.d/init.d/sendmail restart
```

# **Appendix A. Overview of the Parallels Pro Control Panel System Checker**

The Parallels Pro Control Panel System Checker is a tool that evaluates the compatibility of customizations (on an existing Parallels Pro Control Panel server) with the latest version of Parallels Pro Control Panel. It reports potential conflicts and ways to resolve them.

The installer automatically runs the System Checker before upgrading an existing version of Parallels Pro Control Panel. At the end of the check, it displays the number of errors or warnings encountered. The results of the system check (list of checks, status of each check, and details about errors or warnings) are logged in the file \forallog/ensim/installer.
\textit{version}.
\textit{release} - \text{\text{upgrade-attempt}}.
\textit{log} and can be viewed after the completion of the upgrade process.

#### In this chapter:

| Interpreting the Results of the Check | 25 |
|---------------------------------------|----|
|---------------------------------------|----|

### Interpreting the Results of the Check

As the System Checker performs each check, it displays the name, brief description, and outcome of the check.

The outcome can be any of the following:

- OK. Displayed when the check is successful
- WARNING. Displayed when the check encounters an exception that might interfere with the upgrade process
- **ERROR**. Displayed when the check encounters an exception that **will** interfere with the upgrade process and cause it to fail

When the outcome of the check is a warning or an error, details about the exception are provided.

The System Checker report provides the following information:

- A detailed list of exceptions observed on hosted sites
- A detailed list of exceptions observed on the server
- Recommended actions to be performed before the upgrade
- Recommended actions to be performed after the upgrade

**Note:** The recommended actions provide general solutions for problems. If the recommendations are appropriate for your problems, perform the pre-upgrade steps and run the installer again. For instructions, see the upgrade instructions (on page 14).

At the end of the check, a summary of the results is displayed, in the following format:

```
SUMMARY for <hostname>: <n> error(s), <m> warning(s)
```

#### Where:

- <hostname> is the host name of your Parallels Pro Control Panel server
- <n> indicates the number of errors
- <m> indicates the number of warnings

### **Appendix B. Reviewing Customizations**

The following sections list additional customizations that need to be reviewed before or after the upgrade.

**Important:** If you have customized Parallels Pro Control Panel, we recommend that you contact Parallels Pro Control Panel Support to verify the impact of these customizations on the upgrade process. Parallels Provides professional services that help you with the upgrade process.

#### In this chapter:

| Customization | s That D  | o Not Req  | uire Pre-upg | grade or P | ost-upgrade / | Actions 27 |
|---------------|-----------|------------|--------------|------------|---------------|------------|
| Customization | s That Re | equire Pre | -upgrade or  | Post-upg   | rade Actions  | 28         |

# **Customizations That Do Not Require Pre-upgrade or Post-upgrade Actions**

The following customizations do not require any pre-upgrade or post-upgrade actions.

- Files added to /usr/lib/opcenter/fastcgi/extras
- Customization files added to /usr/lib/Parallels Pro\_python/sitepackages/vh3/custom/
- Files modified in /etc/virtualhosting/ipranges
- Files modified in /etc/appliance/customization
- Files modified in /etc/virtualhosting/templates that do not belong to SquirrelMail

# **Customizations That Require Pre-upgrade** or Post-upgrade Actions

The following customizations require either pre-upgrade or post-upgrade actions.

#### Bind-mounting directories under a site's file system

**Note:** Parallels Pro Control Panel disables sites before upgrading them resulting in loss of bind-mounted directories. If the bind-mounted directory is essential for Parallels Pro Control Panel to proceed with the upgrade, the upgrade fails. This has been observed with the bind-mounted directory /usr/lib/perl.

Pre-upgrade action required?

Yes.

Unmount the bind-mounted directory using the following command:

umount <dir name>

where <dir\_name> is the absolute path of the bind-mounted directory.

Post-upgrade action required?

Yes. Your bind-mounted directories will be lost. You can bind-mount the directories again using the following command.

```
mount -b <dir_to_mnt> <bindmount_dir>
```

where:

<dir to mnt> is the absolute path of the directory you want to mount.

<bindmount\_dir> is the absolute path of the location where you want to mount the
directory.

# Files modified in /usr/lib/opcenter/bind/named\_conf\_z one.tmpl

Pre-upgrade action required?

Yes. Back up the file named conf\_zone.tmpl.

Post-upgrade action required?

Yes. Your modifications may be lost after the upgrade. To resolve this issue, reapply your changes to the file

/usr/lib/opcenter/bind/named conf zone.tmpl.

## PHP binaries installed over files owned by the PHP RPMs

Pre-upgrade action required?

Yes. Your custom PHP binaries may be replaced with binaries of the PHP RPM shipped with Parallels Pro Control Panel during the upgrade. To prevent your custom binaries from being replaced during the upgrade, run the script <code>ensim-installer.py</code> with the option—<code>exclude=<pkg1,pkg2,...></code>. This step prevents the specified packages from getting replaced during the upgrade process.

For more information on usage of the option, use the—help option with the script.

For example, to exclude the PHP packages php, php-devel, run the script as follows:

python ensim-installer.py-exclude=php,php-devel

Post-upgrade action required? No.

# Modifications made to the non-config files owned by the RPM database replaced during the upgrade

Pre upgrade action required?

Yes. Back up the binaries.

Post-upgrade action required?

Yes. Custom-compiled files owned by an RPM (which is part of Parallels Pro Control Panel) may get replaced during the upgrade.

To see if a file is owned by an RPM, run the command rpm -qf <full\_path\_of\_binary>. If the command returns the name of an RPM, the file is replaced during the upgrade. To ensure compatibility, recompile your binaries, or obtain the appropriate RPMs/source-RPMs that are compatible with the operating system in use.

## Modifications made to the file /var/www/html/index.shtml

Pre-upgrade action required?

Yes. Back up the file /var/www/html/index.shtml.

Post-upgrade action required?

Yes. Modifications made to the Parallels Pro Control Panel root level file /var/www/html/index.shtml may be lost after the upgrade. To resolve this issue, re-apply your changes to the file /var/www/html/index.shtml.

#### Modifications made to the file /etc/php.ini

- Pre-upgrade action required?
  - Yes. Back up the file /etc/php.ini.
- Post-upgrade action required?

Yes. Modifications made to the /etc/php.ini file may be lost after the upgrade. To resolve this issue, re-apply your changes to the file or restore them from your backup.

# Modifications made to the files /etc/httpd/conf/virtual/site<n>

- Pre-upgrade action required?
  - Yes. Back up changes to any of the /etc/httpd/conf/virtual/site<n> files.
- Post-upgrade action required?

Yes. Modifications made to any of the /etc/httpd/conf/virtual/site<n> files may be lost after the upgrade (your changes will be lost even when performing an enable or disable operation). To resolve this issue, you must reapply the modifications to the files manually.

# Modifications made to the files /etc/proftpd/site<n> or /etc/proftpd/site<n> .anonftp

- Pre upgrade action required?
  - Yes. Back up your changes to any of the /etc/proftpd/site<n> or /etc/proftpd/site<n>.anonftp files.
- Post-upgrade action required?

Yes. Modifications made to the files /etc/proftpd/site<n> and /etc/proftpd/site<n>.anonftp are lost after the upgrade (your changes will be lost even when performing an enable or disable operation). To resolve this issue, re-apply your changes to the file or restore them from your backup.

# Modifications made to the file /etc/logrotate.conf

Pre-upgrade action required?

Yes. Back up the file /etc/logrotate.conf.

Post-upgrade action required?

Yes. Modifications to the Parallels Pro Control Panel root level file /etc/logrotate.conf may be lost after the upgrade. To resolve this issue, re-apply your changes to the file or restore them from your backup.

#### Modifications made to the default Service Plans

Pre-upgrade action required?

Yes. Back up the settings of your default Service Plan.

Post-upgrade action required?

Yes. The Parallels Pro Control Panel upgrade overwrites the default Service Plan. To resolve this issue, you must restore the Service Plan backup, which you backed up before the upgrade.

## Sites that use Microsoft FrontPage Server Extensions in an inconsistent state

Pre-upgrade action required? No.

Post-upgrade action required?

Yes. When sites that use Microsoft FrontPage Server Extensions go into an inconsistent state, the following error message is displayed.

The document root of the web server where you are trying to install the server extensions already contains a disk-based web.

#### > To resolve this issue:

1 Open the file

/home/virtual/<domain>/var/www/html/\_vti\_pvt/service.cn

2 Remove the following lines and save your changes.

```
vti_httpdversion:SX|FrontPage DBW
vti webservertype:SR|diskweb
```